Topic support guide

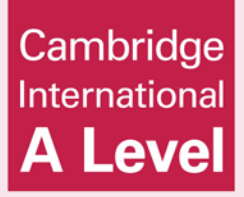

# Cambridge International AS & A Level Information Technology 9626 For examination from 2017

Topic 10 Sound and video editing **Sub-topic 10b Video editing**

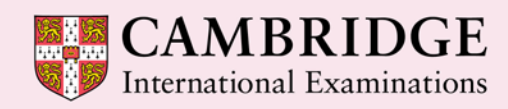

**Cambridge Advanced** 

Cambridge International Examinations retains the copyright on all its publications. Registered Centres are permitted to copy material from this booklet for their own internal use. However, we cannot give permission to Centres to photocopy any material that is acknowledged to a third party even for internal use within a Centre.

© Cambridge International Examinations 2015 Version 1

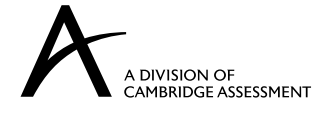

# **Contents**

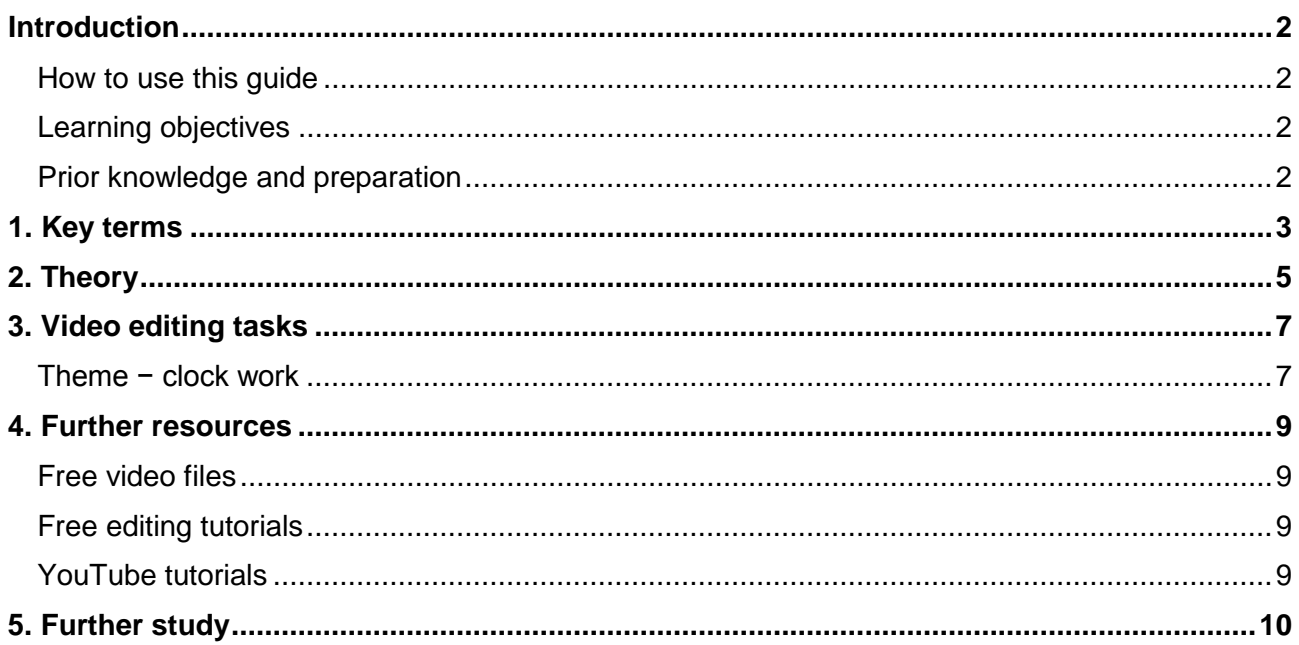

#### **Introduction**

#### <span id="page-3-0"></span>**How to use this guide**

The aim of this guide is to facilitate your teaching of Cambridge International AS & A Level Information Technology, syllabus topic 10, Sound and Video editing. The guidance and activities in this resource are designed to help teachers devise programmes of study for sound and video editing that provide teaching time devoted to theory work and opportunities for practical exercises.

### <span id="page-3-1"></span>**Learning objectives**

After reading this guide you should be able to teach the following learning objectives:

- edit a video clip to meet the requirements of its intended application and audience
	- set an aspect ratio
	- trim a video clip to remove unwanted footage
	- join together video clips
	- create text-based slides
	- create credits
	- add captions and subtitles
	- add fading effects
	- add animation effects
	- extract a still image from a video clip
	- insert a still image
	- add sound to a video clip
	- remove sound from a video clip
	- alter the speed of a video clip
	- export a video clip in different file formats
	- compress a video to different resolutions to suit different media (including: DVD, internet)
- describe how typical features found in video editing software are used in practice

#### <span id="page-3-2"></span>**Prior knowledge and preparation**

Before you begin teaching this topic:

- Make sure you understand the concepts mentioned in the introduction to the theory section.
- Undertake some further study of the concepts using the resources suggested. This will be needed to provide depth to your knowledge and the ability to encourage students to explore these topics further than the examples provided.
- Tackle all the tasks and develop some extension material or additional tasks.

# <span id="page-4-0"></span>**1. Key terms**

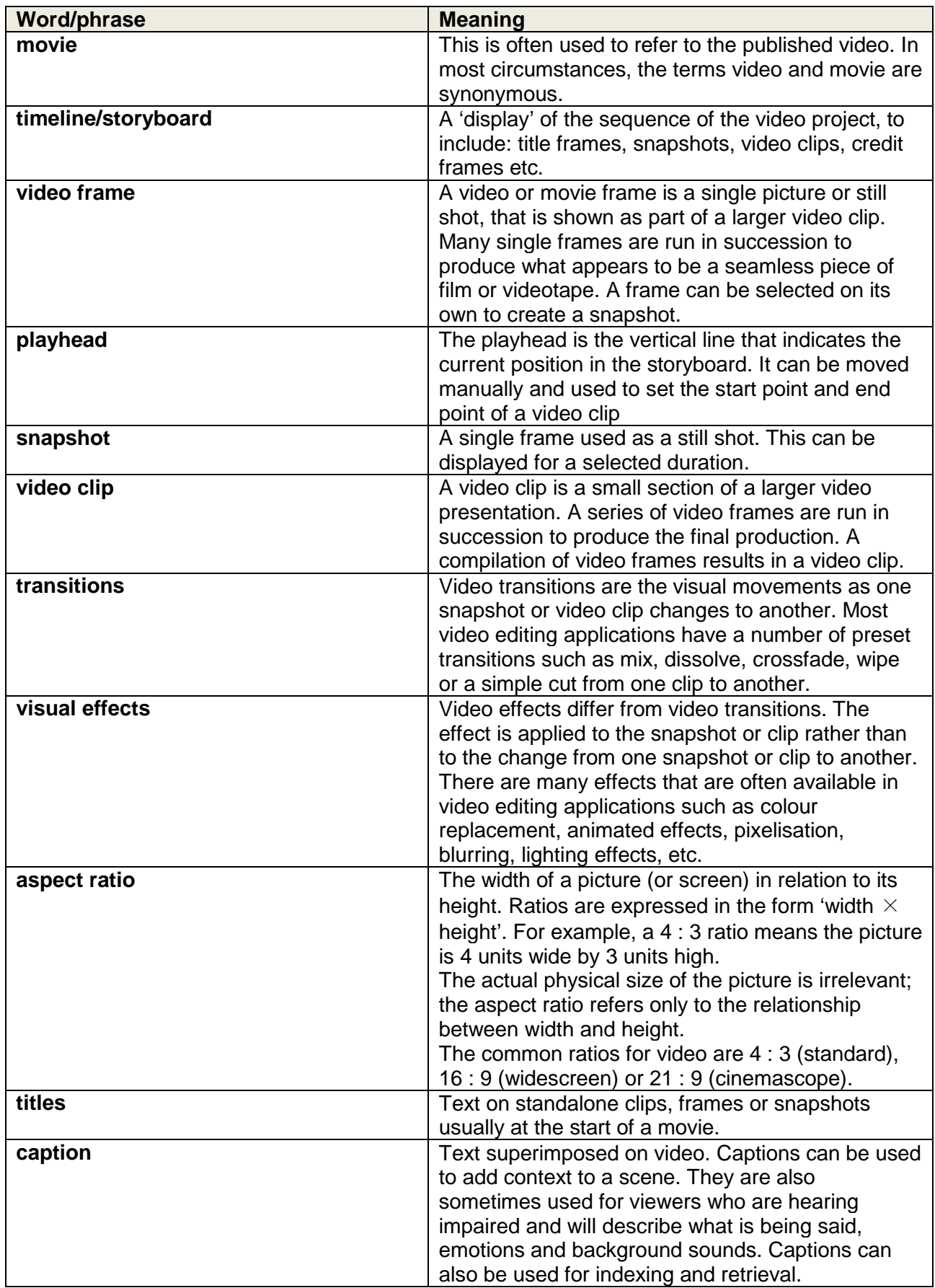

#### Key terms

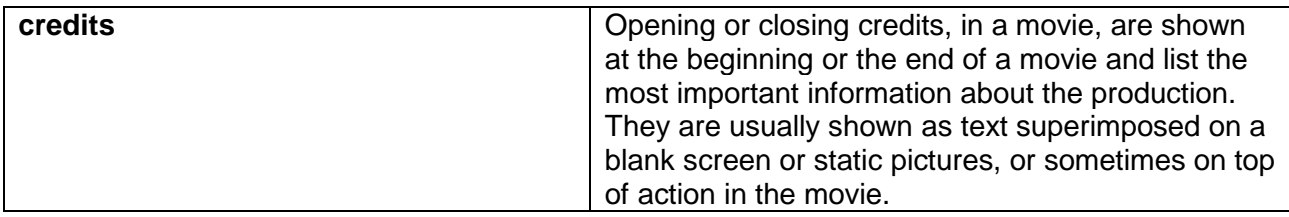

You will also need to become familiar with some commonly used editing terms like:

- split
- trim
- capture.

#### **Theory**

### <span id="page-6-0"></span>**2. Theory**

The term video editing refers to the process of manipulating [video](https://en.wikipedia.org/wiki/Video) images. It includes cutting segments (trimming), re-sequencing clips, and adding transitions and other special effects.

You do not need to be concerned with the technical aspects of video production, video signals or video equipment but it is good to be aware that the term **video editing** may apply to different forms.

The following three types are the most important:

- linear video editing, using tape to tape technology
- non-linear editing system (NLE), using computers with video editing software
- vision mixing, when working within live television and video production environments.

This qualification concentrates exclusively on **non-linear video editing** using video editing software.

There are many software packages that provide different levels of sophistication and various numbers of features.

For the purpose of the practical tasks set for this qualification, the free applications for Windows (Movie Maker®), Apple Mac (iMovie®) and Linux (Openshot®) are sufficient.

In addition to the production of a video or movie we need to consider the settings for saving and publication.

The video settings chosen determine the quality and file size of the published movie file. The file type, resolution and bit rate depend on the medium on which the movie is to be shown.

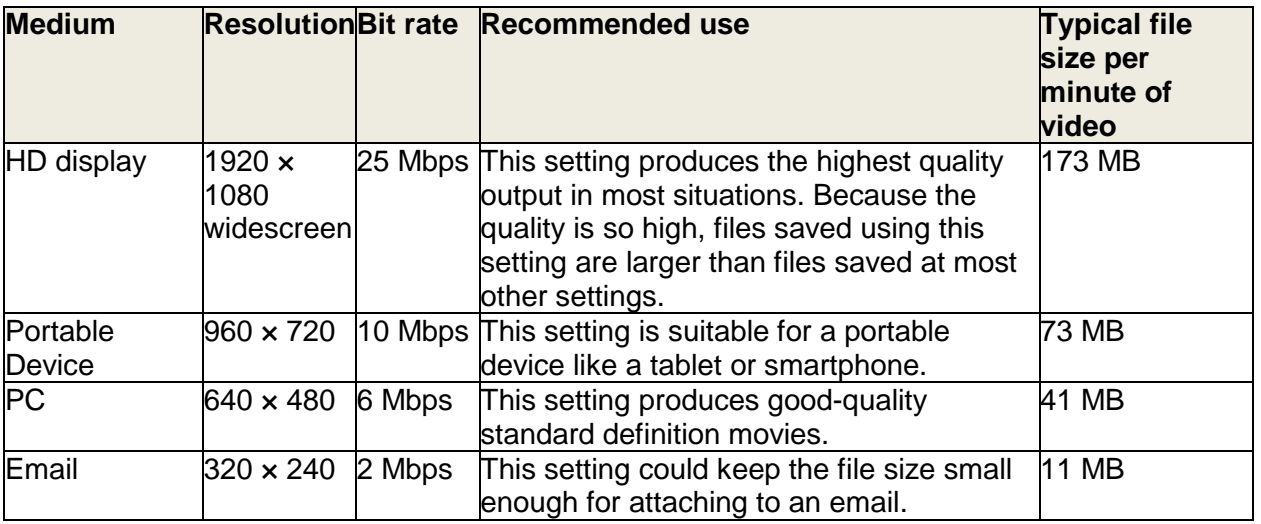

For example:

There are many video file formats and not all devices record video in the same file format. The most common file formats are:

- AVI
- MPEG
- MP4
- WMV
- MOV.

For this qualification we do not need to be concerned with their technical details or their advantages and disadvantages. All video editing applications can import, save and publish the movies in most of the common formats.

Online services often still convert videos into FLV files or Flash video, as most web browsers on non-mobile devices can play these files.

## <span id="page-8-0"></span>**3. Video editing tasks**

#### <span id="page-8-1"></span>**Theme − clock work**

These tasks are designed to be undertaken as a learning process covering most of the objectives listed above. Learners should be encouraged to use the tasks to explore the menu items and tools available in the video editing software.

Often there is more than one way to satisfy the requirements of the task. At first, the exercises should be about exploring a variety of options and not about determining the most efficient methods. It is recommended therefore, that learners begin the tasks without access to the tutorial material, which can be downloaded with this guide.

If the video application allows, it is better to undertake and save these tasks as a complete project rather than individual tasks. This will enable learners to revise and polish their work. The movies for each can still be saved for publication as required.

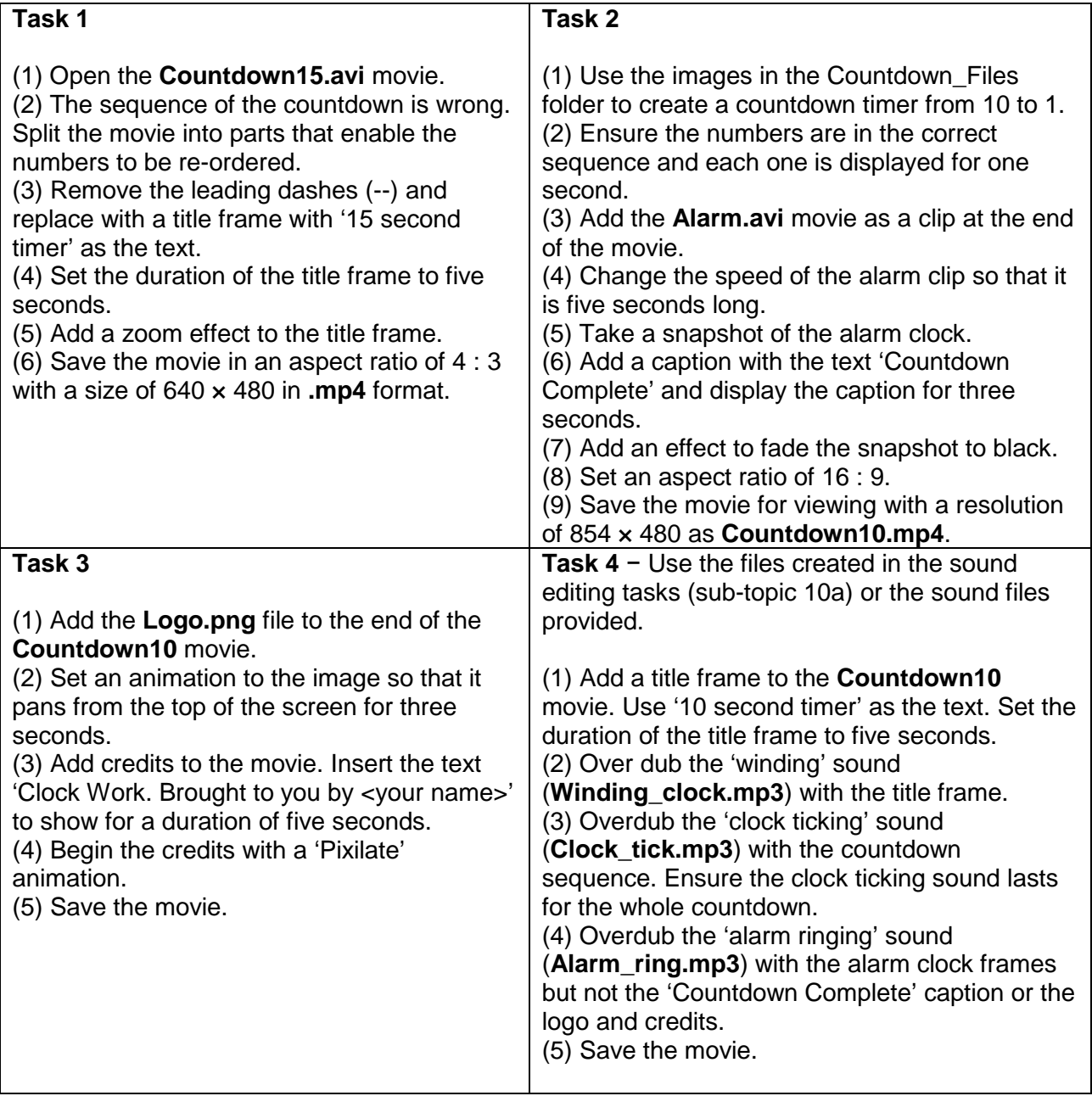

**Media files provided**: Countdown15.avi; Countdown\_files.zip; Alarm.avi; Logo.png; Winding\_clock.mp3; Clock\_tick.mp3; Alarm\_ring.mp3. The files are included in the zip file with this guide.

#### <span id="page-10-0"></span>**4. Further resources**

#### <span id="page-10-1"></span>**Free video files**

<http://www.stockfootageforfree.com/> Register for a free account to search for and download video clips.

<http://www.free-hd-footage.com/> Search for royalty free files – no registration needed.

<http://www.hongkiat.com/blog/download-free-stock-video-intros/> A list of websites for downloading free stock video introductions and footage.

# <span id="page-10-2"></span>**Free editing tutorials**

<http://www.iskysoft.com/video-editing/windows-movie-maker-tutorial.html> 10 tutorials for Windows Movie Maker.

<http://desktopvideo.about.com/od/imovietutorials/ss/imovietour.htm> Getting started with iMovie.

<http://www.openshotusers.com/help/1.3/en/> The official Openshot manual with step by step guides.

#### <span id="page-10-3"></span>**YouTube tutorials**

[https://www.youtube.com/results?search\\_query=video+editing+%2Bmoviemaker](https://www.youtube.com/results?search_query=video+editing+%2Bmoviemaker)  Movie Maker tutorial videos at all levels.

[https://www.youtube.com/results?search\\_query=video+editing+%2Bimovie](https://www.youtube.com/results?search_query=video+editing+%2Bimovie)  iMovie tutorial videos at all levels.

[https://www.youtube.com/results?search\\_query=video+editing+%2Bopenshot](https://www.youtube.com/results?search_query=video+editing+%2Bopenshot)  Openshot tutorial videos at all levels.

# <span id="page-11-0"></span>**5. Further study**

It is recommended that learners be encouraged to research the following questions independently. Model answers are included in the zip file with this guide.

- 1. Explain what is meant by the timeline in a video editing application.
- 2. Describe the features of a timeline.
- 3. Explain what is meant by aspect ratio.
- 4. List two commonly used aspect ratios.
- 5. Describe how you would trim a video clip to remove unwanted footage.
- 6. Explain what is meant by a transition.
- 7. Describe a common transition.
- 8. Describe three uses for text in a clip or still.
- 9. What resolution (width × height) would be suitable for a video intended for:
	- a. email<br>b. HD st
	- HD standard display  $(4:3)$
	- c. a smartphone with a 720p display.
- 10. Explain the effect of setting higher frame rates.
- 11. Suggest why someone might want to convert a video file to FLV format.